# COMPUTERS & STRUCTURES, INC.

Integrated Solution for **Structural Analysis and Design** 

j

# **SACS Import Manual**

ersi

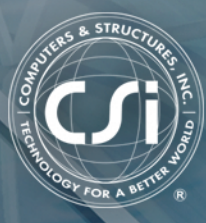

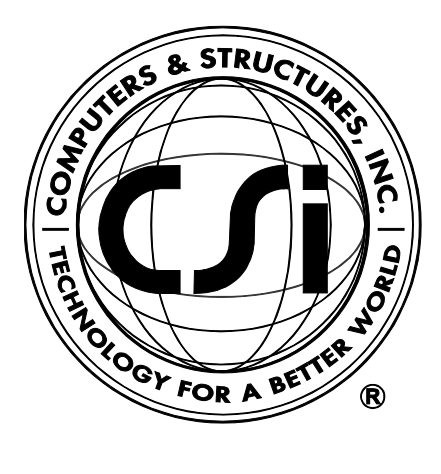

# **SACS Import Manual**

for

# SAP 2000°

ISO SAP102816M6Rev. 0 Proudly developed in the United States of America **Developed 2016** Corrected and States 2016

# **COPYRIGHT**

Copyright © Computers and Structures, Inc., 1978-2016 All rights reserved.

The CSI Logo® and SAP2000® are registered trademarks of Computers and Structures, Inc. Adobe® and Acrobat® are registered trademarks of Adobe Systems Incorporated. SACS™ is a trademark of Bentley Systems, Inc.

The computer program SAP2000<sup>®</sup> and all associated documentation are proprietary and copyrighted products. Worldwide rights of ownership rest with Computers and Structures, Inc. Unlicensed use of this program or reproduction of documentation in any form, without prior written authorization from Computers and Structures, Inc., is explicitly prohibited.

No part of this publication may be reproduced or distributed in any form or by any means, or stored in a database or retrieval system, without the prior explicit written permission of the publisher.

Further information and copies of this documentation may be obtained from:

Computers and Structures, Inc. [www.csiamerica.com](http://www.csiamerica.com/)

[info@csiamerica.com](mailto:info@csiamerica.com) (for general information) [support@csiamerica.com](mailto:support@csiamerica.com) (for technical support)

# **DISCLAIMER**

CONSIDERABLE TIME, EFFORT AND EXPENSE HAVE GONE INTO THE DEVELOPMENT AND TESTING OF THIS SOFTWARE. HOWEVER, THE USER ACCEPTS AND UNDERSTANDS THAT NO WARRANTY IS EXPRESSED OR IMPLIED BY THE DEVELOPERS OR THE DISTRIBUTORS ON THE ACCURACY OR THE RELIABILITY OF THIS PRODUCT.

THIS PRODUCT IS A PRACTICAL AND POWERFUL TOOL FOR STRUCTURAL DESIGN. HOWEVER, THE USER MUST EXPLICITLY UNDERSTAND THE BASIC ASSUMPTIONS OF THE SOFTWARE MODELING, ANALYSIS, AND DESIGN ALGORITHMS AND COMPENSATE FOR THE ASPECTS THAT ARE NOT ADDRESSED.

THE INFORMATION PRODUCED BY THE SOFTWARE MUST BE CHECKED BY A QUALIFIED AND EXPERIENCED ENGINEER. THE ENGINEER MUST INDEPENDENTLY VERIFY THE RESULTS AND TAKE PROFESSIONAL RESPONSIBILITY FOR THE INFORMATION THAT IS USED.

# **Contents**

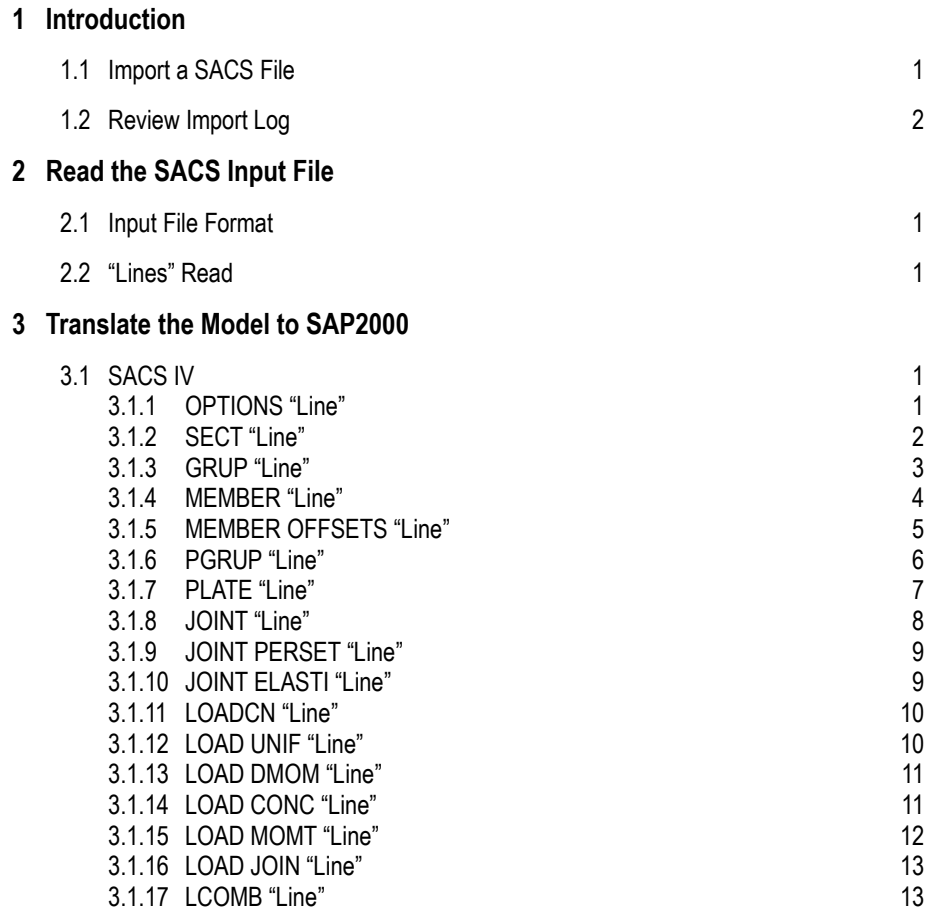

## <span id="page-5-1"></span>**1 Introduction**

This manual describes the capabilities for importing SACS models into SAP2000® . SACS Version 5.6 files are currently handled. Models from other versions should also import, although this has not been thoroughly tested.

It is important to read this entire manual before importing a SACS model in order to become familiar with any limitations of the import or assumptions that have been made.

The process of importing a SACS model is broken into two main steps, namely

- reading the contents of the SACS input file
- translating the SACS model contents into a SAP2000 model Θ.

Chapter 2 of this manual describes the first step of reading the SACS input file, while Chapter 3 describes in detail the translation of the SACS model into a SAP2000 model.

#### **1.1 Import a SACS File**

<span id="page-5-0"></span>A SACS model is imported using the **File menu > Import > SACS File...** command. The file to be imported is located using the file dialog box shown in Figure 1-1. Select the desired file to import and click the **Open** button to begin the import process. After selecting the file, if a model is currently open a prompt appears, as shown in Figure 1-2, asking whether to append to the existing model or start a new model.

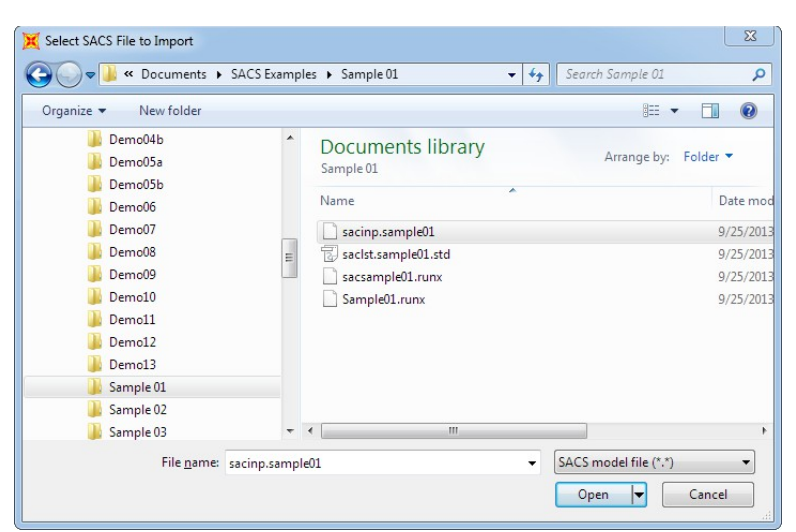

*Figure 1.1: File open dialog*

The first step of the import process reads the SACS file to determine the contents of the model. If the file is successfully read, the import process automatically begins. An import log, similar to the one shown in Figure 1-3, is displayed, providing information on the status of the import process. Upon completion of the import process, the import log remains on the screen and should be reviewed before proceeding.

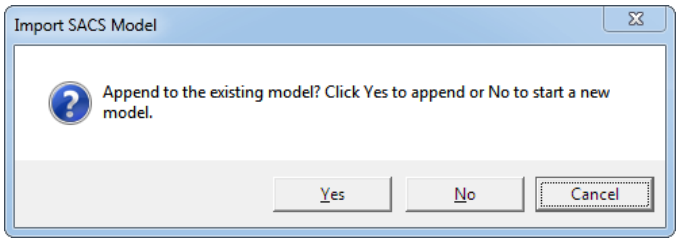

*Figure 1.2: Prompt to append model*

## **1.2 Review Import Log**

<span id="page-6-0"></span>The import log is visible during the entire import process and presents information on the status of the read and translation steps. The log can be saved to a Rich Text File (RTF) using the **File menu > Save Log As...** command on the form. Messages are categorized into the following three types and can be hidden/displayed in the log form by clicking on the buttons at the top of the form or using the commands on the **View menu** of the form.

#### **1 - 2 Review Import Log**

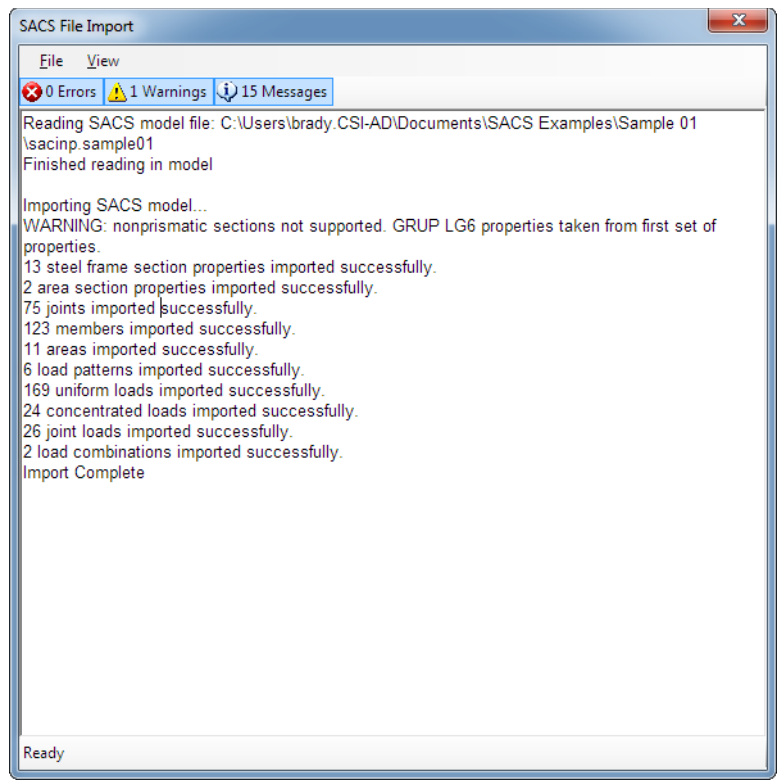

*Figure 1.3: Import log*

- **Messages** these messages are for information purposes only and do not affect the impor-0 ted model. Typical messages tell the number of objects read or imported.
- **Warnings** these messages highlight items which should be reviewed after importing the model. Typically these messages are related to assumptions made during the translation process where there is not a direct one-to-one translation.
- **Errors** these messages highlight items which resulted in an error during the import process and should be resolved before using the imported model. Typically these messages are related to incorrect values in the SACS file or an issue during the translation process.

The import log should be reviewed after the import process is complete and any issues should be resolved before proceeding to use the imported model. It is also recommended that the imported model be checked for accuracy.

# <span id="page-8-2"></span>**2 Read the SACS Input File**

This chapter describes the process of reading the SACS input file which is the first step in the import process.

#### **2.1 Input File Format**

<span id="page-8-1"></span>The SACS input file is composed of "lines". Each input line is read individually and the content parsed into appropriate fields. The following sections define which "lines" are read during the import.

#### **2.2 "Lines" Read**

<span id="page-8-0"></span>The following list of "lines" are read in during the import process. Details of the translation of the "line" data are provided in the following chapters. It is recommended that the following chapters describing the translation be reviewed as some items on the "lines" may not be translated. For further information about any of the "lines", please refer to the SACS User's Manual.

#### **SACS IV**

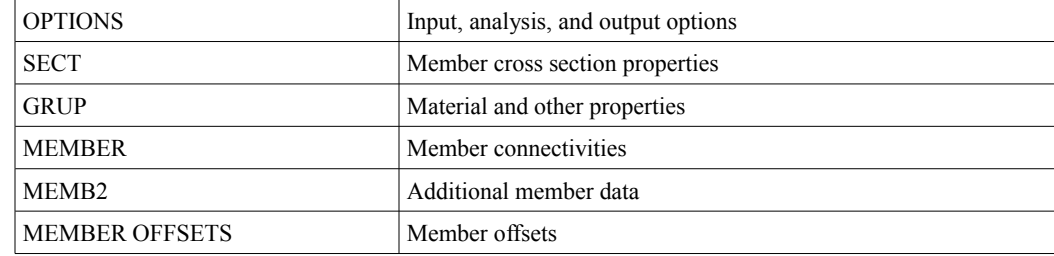

**"Lines" Read 2 - 1**

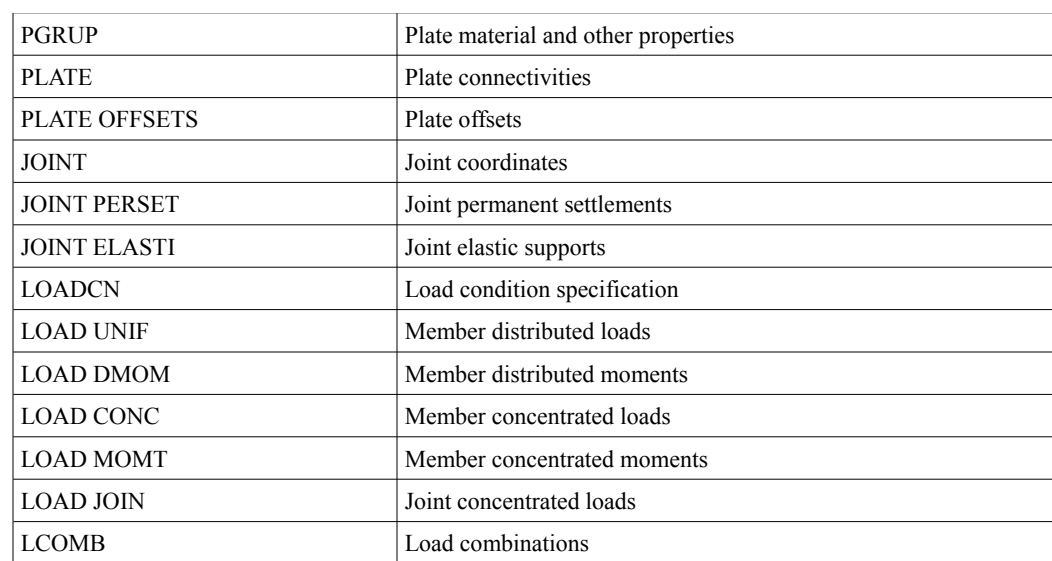

#### **2 - 2 "Lines" Read**

## <span id="page-10-2"></span>**3 Translate the Model to SAP2000**

This chapter describes the translation of the SACS model to SAP2000. Only the "lines" defined in Chapter 3 as being read in are discussed in this chapter. Note that not all features on each "line" are imported, so it is important to review the following sections to determine what parts of the model are imported.

For further information about a particular feature or capability of SAP2000, refer to the SAP2000 manuals available from the **Help menu > Documentation...** command or to the interactive help, available from the **Help menu > Contents and Index...** command.

#### **3.1 SACS IV**

<span id="page-10-1"></span>This section describes the imported "lines" from the SACS IV input file.

#### **3.1.1 OPTIONS "Line"**

<span id="page-10-0"></span>The OPTIONS "line" provides input, analysis, and output options. Only the units and code check options are currently read and used to define the database units and steel frame design code during translation.

#### **SACS Import**

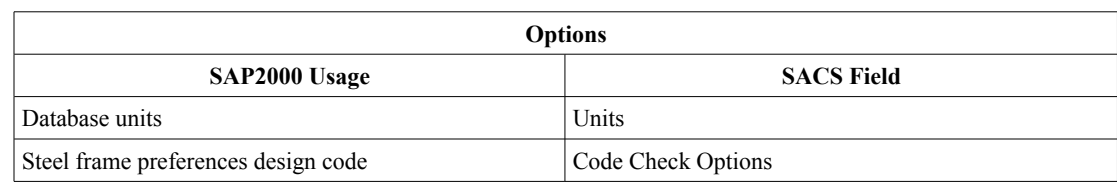

**Table 3.1: OPTIONS "line" translation**

## **3.1.2 SECT "Line"**

<span id="page-11-0"></span>The SECT "line" defines dimensions and properties for frame section properties. These lines are read in but not directly imported. The data is used while importing the various group lines for frame sections. Table [3.2](#page-11-1) shows the mapping of the various section types.

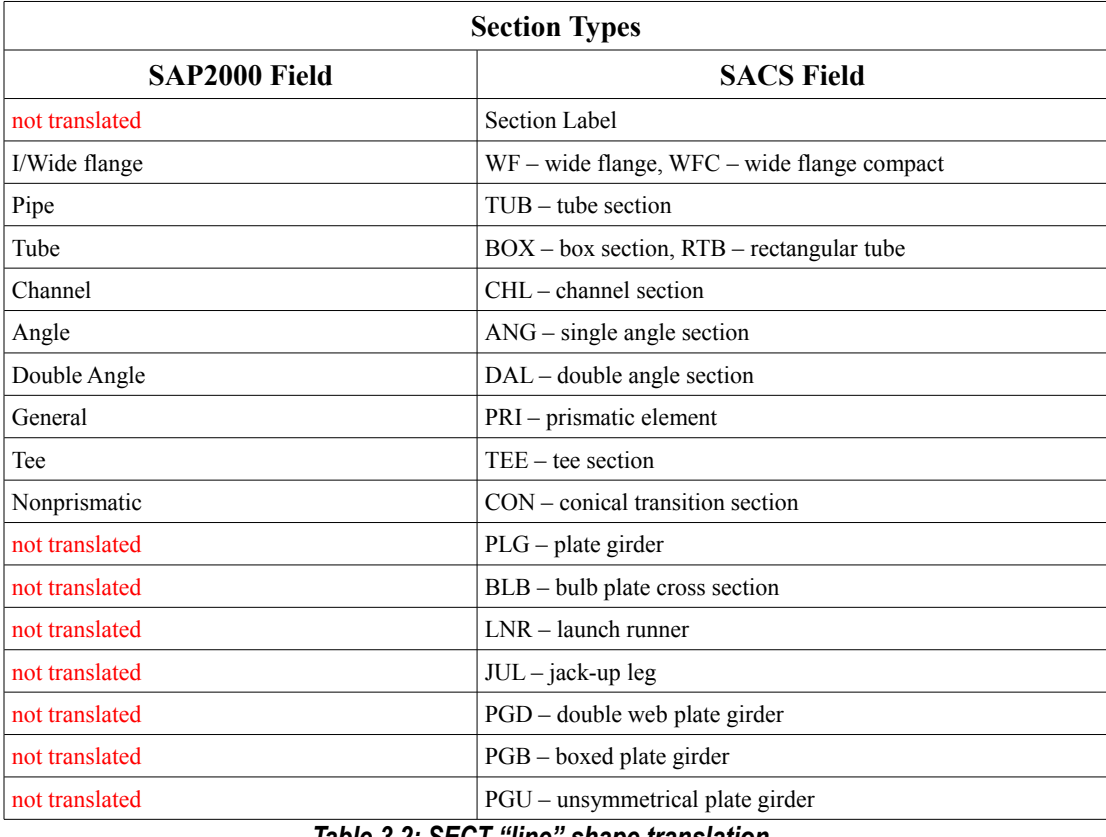

<span id="page-11-1"></span>*Table 3.2: SECT "line" shape translation*

**3 - 2 SACS IV**

#### **3.1.3 GRUP "Line"**

<span id="page-12-0"></span>The GRUP "line" defines section and material properties for similar steel frames. The GRUP lines are converted to material properties and frame section properties in SAP2000. If material properties are specified, they overwrite the values specified on the SECT "lines" or in global definitions. Table [3.3](#page-12-2) shows the mapping to the material properties.

| <b>Material Properties</b>       |                                                      |
|----------------------------------|------------------------------------------------------|
| SAP2000 Field                    | <b>SACS Field</b>                                    |
| Material Name                    | $N/A$ – taken as "SACS#" where # is a unique number  |
| Material Type                    | $N/A -$ taken as Steel                               |
| Weight per Unit Volume           | <b>Steel Density</b>                                 |
| Mass per Unit Volume             | $N/A$ – automatically calculated by SAP2000          |
| Modulus of Elasticity            | E                                                    |
| Poisson's Ratio                  | $N/A$ – calculated from the elastic and shear moduli |
| Coefficient of Thermal Expansion | $N/A - SAP2000$ defaults used                        |
| <b>Shear Modulus</b>             | G                                                    |
| Minimum Yield Stress             | <b>SY</b>                                            |
| Minimum Tensile Stress           | $N/A$ – taken as $1.3*F_v$                           |
| <b>Effective Yield Stress</b>    | $N/A$ – taken as 1.1*F <sub>y</sub>                  |
| <b>Effective Tensile Stress</b>  | $N/A$ – taken as $1.1*F_{\text{m}}$                  |

<span id="page-12-2"></span>*Table 3.3: GRUP "line" material properties translation*

The section properties are used to define new frame section properties in SAP2000. Table [3.4](#page-12-1) shows the mapping to the frame section properties.

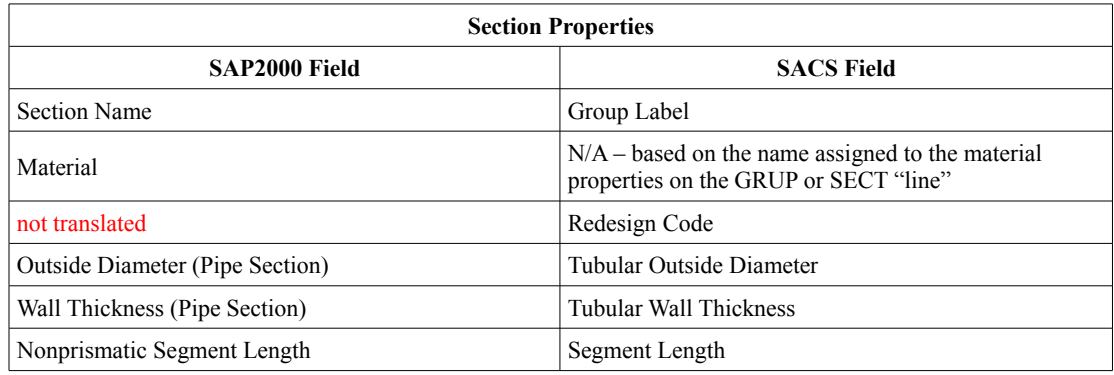

<span id="page-12-1"></span>*Table 3.4: GRUP "line" section properties translation*

#### **SACS Import**

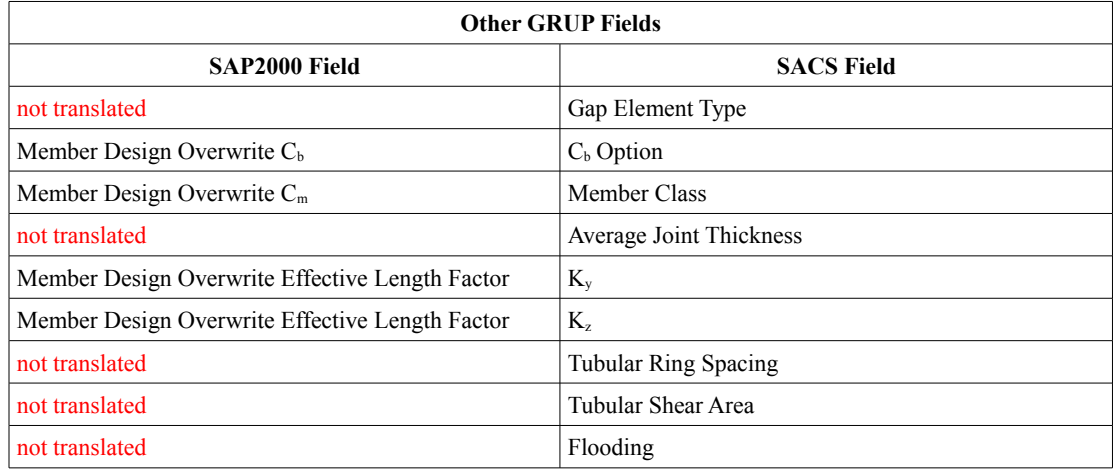

Additional fields in the GRUP "line" are translated according to the mapping in Table [3.5.](#page-13-1)

<span id="page-13-1"></span>*Table 3.5: GRUP "line" other parameters translation*

#### **3.1.4 MEMBER "Line"**

<span id="page-13-0"></span>The MEMBER "line" defines frame connectivity and properties. The MEMBER lines are translated to line objects in SAP2000. If properties are specified that also exist on the GRUP/GRUPL "lines", they overwrite the values specified on the GRUP/GRUPL "lines" or in global definitions. Table [3.6](#page-14-1) shows the mapping to the line objects.

Members with a length shorter than two times the SAP2000 merge tolerance are imported as linear link elements. The link property uses the GRUP label and is therefore easily identifiable for further editing as required.

Multiple members connected between the same two joints are not imported, only the first member is imported.

#### **3 - 4 SACS IV**

| <b>Line Object and Assignments</b>                                                                                                    |                                          |
|----------------------------------------------------------------------------------------------------|------------------------------------------|
| <b>SAP2000 Field</b>                                                                                                    | <b>SACS Field</b>                        |
| Start Joint (I)                                                                                                    | A                                        |
| End Joint $(J)$                                                                                                    | B                                        |
| <b>Section Property</b>                                                                                                    | Group Label                              |
| not translated                                                                                                    | <b>Stress Output</b>                     |
| Tension/compression limit assignment. If tension only,<br>compression limit set to 0; if compression only, tension<br>limit set to 0. | Gap Element Type                         |
| Releases                                                                                                    | <b>End Fixity Values</b>                 |
| Local Axes Angle assignment                                                                                                    | Chord Angle                              |
| Used to define local axes direction using advanced<br>local axes assignment with two joints and a plane                               | Joint Z-axis Reference Joint             |
| not translated                                                                                                    | Flood Condition                          |
| Specifies whether overwrites are assigned for effective<br>length factors or unbraced lengths                                         | K or L Option                            |
| not translated                                                                                                    | Avg Joint Thickness                      |
| Member Design Overwrite Effective Length Factor or<br>Unbraced Length Ratio                                                           | KY or LY                                 |
| Member Design Overwrite Effective Length Factor or<br>Unbraced Length Ratio                                                           | KZ or LZ                                 |
| not translated                                                                                                    | Unbraced Length or Shear Mod             |
| Property modifiers on the weight and mass density are<br>assigned to the line.                                                        | <b>Steel Density</b>                     |
| not translated                                                                                                    | Stress and UC Segments                   |
| not translated                                                                                                    | <b>Effective Diameter for Added Mass</b> |

<span id="page-14-1"></span>*Table 3.6: MEMBER "line" object and assignments translation*

#### **3.1.5 MEMBER OFFSETS "Line"**

<span id="page-14-0"></span>The MEMBER OFFSETS "line" defines offsets assigned to a member. Table [3.7](#page-15-1) shows the mapping to the line objects.

#### **SACS Import**

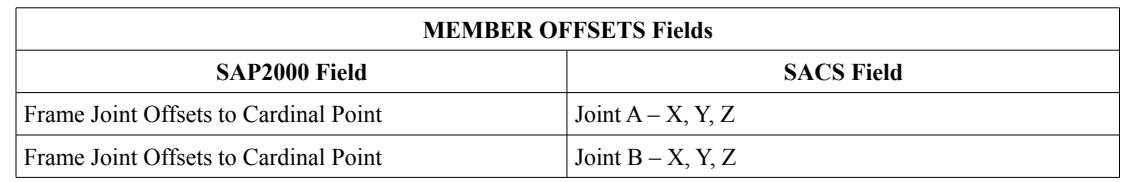

<span id="page-15-1"></span>*Table 3.7: MEMBER OFFSETS "line" parameters translation*

#### **3.1.6 PGRUP "Line"**

<span id="page-15-0"></span>The PGRUP "line" defines material and section properties for area objects. The material property values are used to define new steel material properties in SAP2000. The material properties from all of the PGRUP "lines" are checked for duplicates before creating the required SAP2000 material properties. Table [3.8](#page-15-2) shows the mapping to the material properties.

| <b>Material Properties</b>       |                                                     |  |
|----------------------------------|-----------------------------------------------------|--|
| SAP2000 Field                    | <b>SACS Field</b>                                   |  |
| Material Name                    | $N/A$ – taken as "SACS#" where # is a unique number |  |
| Material Type                    | $N/A -$ taken as Steel                              |  |
| Weight per Unit Volume           | Weight Density                                      |  |
| Mass per Unit Volume             | $N/A$ – automatically calculated by SAP2000         |  |
| Modulus of Elasticity            | E                                                   |  |
| Poisson's Ratio                  | Poisson's Ratio                                     |  |
| Coefficient of Thermal Expansion | $N/A - SAP2000$ defaults used                       |  |
| <b>Shear Modulus</b>             | $N/A$ – automatically calculated by SAP2000         |  |
| Minimum Yield Stress             | <b>Yield Stress SY</b>                              |  |
| Minimum Tensile Stress           | $N/A$ – taken as 1.3*F <sub>v</sub>                 |  |
| Effective Yield Stress           | $N/A$ – taken as $1.1*F_v$                          |  |
| <b>Effective Tensile Stress</b>  | $N/A$ – taken as $1.1*F_{\text{u}}$                 |  |

<span id="page-15-2"></span>*Table 3.8: PGRUP "line" material properties translation*

The section properties are used to define new area section properties in SAP2000. Table [3.9](#page-16-1) shows the mapping to the section properties.

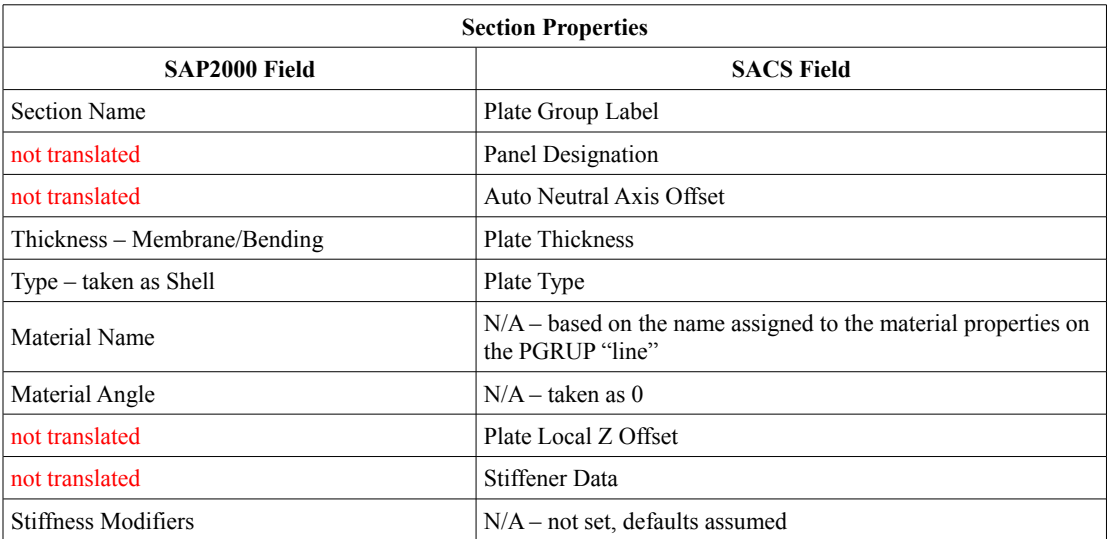

<span id="page-16-1"></span>*Table 3.9: PGRUP "line" section properties translation*

#### **3.1.7 PLATE "Line"**

<span id="page-16-0"></span>The PLATE "line" defines three or four-sided plate elements. The joints are used to define new area objects in SAP2000. The Plate Group Id specifies the area section property. If no Plate Group Id is specified a material property and area section property are defined according to the mapping for the PGRUP line. Table [3.10](#page-16-2) shows the mapping to the area object.

| <b>Area Object</b>           |                        |
|------------------------------|------------------------|
| <b>SAP2000 Field</b>         | <b>SACS Field</b>      |
| Label                        | Plate Name             |
| Point 1                      | Joint A                |
| Point 2                      | Joint B                |
| Point 3                      | Joint C                |
| Point 4                      | Joint D                |
| <b>Section Name</b>          | Plate Group Label      |
| not translated               | 'RP' 'SK'              |
| Thickness – Membrane/Bending | <b>Plate Thickness</b> |
| not translated               | Offset Option          |

<span id="page-16-2"></span>*Table 3.10: PLATE "line" object translation*

#### **SACS Import**

If material properties are specified, they overwrite the values specified on the PGRUP "lines" or in global definitions. Table [3.11](#page-17-2) shows the mapping to the material properties.

| <b>Material Properties</b>       |                                                     |
|----------------------------------|-----------------------------------------------------|
| SAP2000 Field                    | <b>SACS Field</b>                                   |
| Material Name                    | $N/A$ – taken as "SACS#" where # is a unique number |
| Material Type                    | $N/A$ – taken as Concrete                           |
| Weight per Unit Volume           | Weight Density                                      |
| Mass per Unit Volume             | $N/A$ – automatically calculated by SAP2000         |
| Modulus of Elasticity            | Elastic Modulus E                                   |
| Poisson's Ratio                  | Poisson's Ratio U                                   |
| Coefficient of Thermal Expansion | $N/A - SAP2000$ defaults used                       |
| <b>Shear Modulus</b>             | $N/A$ – automatically calculated by SAP2000         |
| Minimum Yield Stress             | <b>Yield Stress SY</b>                              |
| Minimum Tensile Stress           | $N/A$ – taken as $1.3*F_v$                          |
| <b>Effective Yield Stress</b>    | $N/A$ – taken as 1.1*F <sub>y</sub>                 |
| <b>Effective Tensile Stress</b>  | $N/A$ – taken as $1.1*F_n$                          |

<span id="page-17-2"></span>*Table 3.11: PLATE "line" material properties translation*

#### **3.1.8 JOINT "Line"**

<span id="page-17-0"></span>The JOINT "line" defines coordinates and restraints for point objects. Table [3.12](#page-17-1) shows the mapping to the joint data.

| <b>Joint Properties</b> |                                                        |
|-------------------------|--------------------------------------------------------|
| SAP2000 Field           | <b>SACS Field</b>                                      |
|                         | $X$ -coordinate larger + $X$ -coordinate smaller value |
|                         | Y-coordinate larger $+$ Y-coordinate smaller value     |
| Z                       | $Z$ -coordinate larger + $Z$ -coordinate smaller value |
| Restraint               | Joint Fixity Values                                    |

<span id="page-17-1"></span>*Table 3.12: JOINT "line" translation*

#### **3.1.9 JOINT PERSET "Line"**

<span id="page-18-1"></span>The JOINT PERSET "line" defines permanent settlement conditions for joints. The permanent settlements are applied as ground displacements in SAP2000. The Basic Load Case Id specifies the load pattern to assign the displacement loads to. If no Basic Load Case Id is specified, the displacements are applied to all load cases. Table [3.13](#page-18-3) shows the mapping to the ground displacement load.

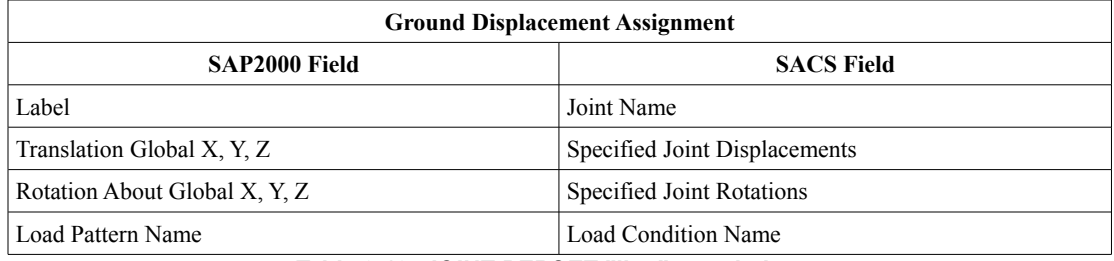

<span id="page-18-3"></span>*Table 3.13: JOINT PERSET "line" translation*

#### **3.1.10 JOINT ELASTI "Line"**

<span id="page-18-0"></span>The JOINT ELASTI "line" defines spring supports for joints. Table [3.14](#page-18-2) shows the mapping to the joint spring assignment.

| <b>Joint Spring Assignment</b>                |                                        |
|-----------------------------------------------|----------------------------------------|
| SAP2000 Field                                 | <b>SACS Field</b>                      |
| $N/A$ – joint to which the spring is assigned | Joint Name                             |
| Translation 1, 2, 3                           | <b>Translational Spring Rates</b>      |
| Rotation About 1, 2, 3                        | <b>Rotational Spring Rates</b>         |
| Coordinate System                             | $N/A$ – taken as Local                 |
| Options                                       | $N/A$ – taken as Add to Existing Loads |
| not translated                                | Joint 2                                |
| not translated                                | Joint 3                                |

<span id="page-18-2"></span>*Table 3.14: ELASTI "line" translation*

#### **3.1.11 LOADCN "Line"**

<span id="page-19-1"></span>The LOADCN "line" defines a load case id. A SAP2000 load pattern and load case are created for each load case id. Table [3.15](#page-19-3) shows the mapping to the load patterns.

| <b>Load Pattern Properties</b> |                            |
|--------------------------------|----------------------------|
| SAP2000 Field                  | <b>SACS Field</b>          |
| Load Pattern Name              | <b>Load Condition Name</b> |
| Type                           | $N/A$ – taken as Other     |
| Self Weight Multiplier         | $N/A -$ taken as 0         |
| Auto Lateral Load Pattern      | N/A                        |

<span id="page-19-3"></span>*Table 3.15: LOADCN "line" translation*

#### **3.1.12 LOAD UNIF "Line"**

<span id="page-19-0"></span>The LOAD UNIF "line" defines distributed forces for line objects. Table [3.16](#page-19-2) shows the mapping to the uniform line forces.

| <b>Distributed Line Forces Assignment</b>         |                                                      |
|---------------------------------------------------|------------------------------------------------------|
| SAP2000 Field                                     | <b>SACS Field</b>                                    |
| Load Pattern Name                                 | Taken as last specified LOADCN in input file.        |
| Load Type                                         | $N/A -$ taken as Forces                              |
| Direction                                         | Load Direction X, Y, or Z                            |
| Line Object Start Joint I                         | Joint A                                              |
| Line Object End Joint J                           | Joint B                                              |
| Distance 1                                        | Distance from End A to Beginning of Distributed Load |
| Load 1                                            | Beginning Distributed Load Value                     |
| Distance 2 – taken as Distance 1 plus Load Length | Distance Over Which Load Acts                        |
| Load 2                                            | Final Distributed Load Value                         |
| Coord Sys                                         | Coordinate System for Load                           |
| not translated                                    | Comments                                             |

<span id="page-19-2"></span>*Table 3.16: LOAD UNIF "line" load translation*

#### **3.1.13 LOAD DMOM "Line"**

<span id="page-20-1"></span>The LOAD DMOM "line" defines distributed moments for line objects. Table [3.17](#page-20-2) shows the mapping to the distributed line moments.

| <b>Distributed Line Moments Assignment</b>        |                                                           |
|---------------------------------------------------|-----------------------------------------------------------|
| SAP2000 Field                                     | <b>SACS Field</b>                                         |
| Load Pattern Name                                 | Taken as last specified LOADCN in input file              |
| Load Type                                         | $N/A$ – taken as Moments                                  |
| Direction                                         | Moment Direction X, Y, or Z                               |
| Line Object Start Joint I                         | Joint A                                                   |
| Line Object End Joint J                           | Joint B                                                   |
| Distance 1                                        | Distance from End A to Beginning of Distributed<br>Moment |
| Load 1                                            | <b>Beginning Distributed Moment Value</b>                 |
| Distance 2 – taken as Distance 1 plus Load Length | Distance Over Which Moment Acts                           |
| Load 2                                            | <b>Final Distributed Moment Value</b>                     |
| Coord Sys                                         | Coordinate System for Moment                              |
| not translated                                    | Comments                                                  |

<span id="page-20-2"></span>*Table 3.17: LOAD DMOM "line" load translation*

#### **3.1.14 LOAD CONC "Line"**

<span id="page-20-0"></span>The LOAD CONC "line" defines concentrated loads for line objects. Table [3.18](#page-21-1) shows the mapping to the concentrated line loads.

| <b>Concentrated Line Load Assignment</b> |                                              |
|------------------------------------------|----------------------------------------------|
| SAP2000 Field                            | <b>SACS Field</b>                            |
| Load Pattern Name                        | Taken as last specified LOADCN in input file |
| Load Type                                | $N/A$ – taken as Forces                      |
| <b>Direction</b>                         | Load Direction X, Y, or Z                    |
| Line Object Start Joint I                | Joint A                                      |
| Line Object End Joint J                  | Joint B                                      |
| Distance 1                               | Distance from Joint A to Concentrated Force  |
| Load 1                                   | <b>Concentrated Force Value</b>              |
| Coord Sys                                | Coordinate System                            |
| not translated                           | Comment                                      |

<span id="page-21-1"></span>*Table 3.18: LOAD CONC "line" load translation*

## **3.1.15 LOAD MOMT "Line"**

<span id="page-21-0"></span>The LOAD MOMT "line" defines concentrated moments for line objects. Table [3.19](#page-21-2) shows the mapping to the concentrated line moments.

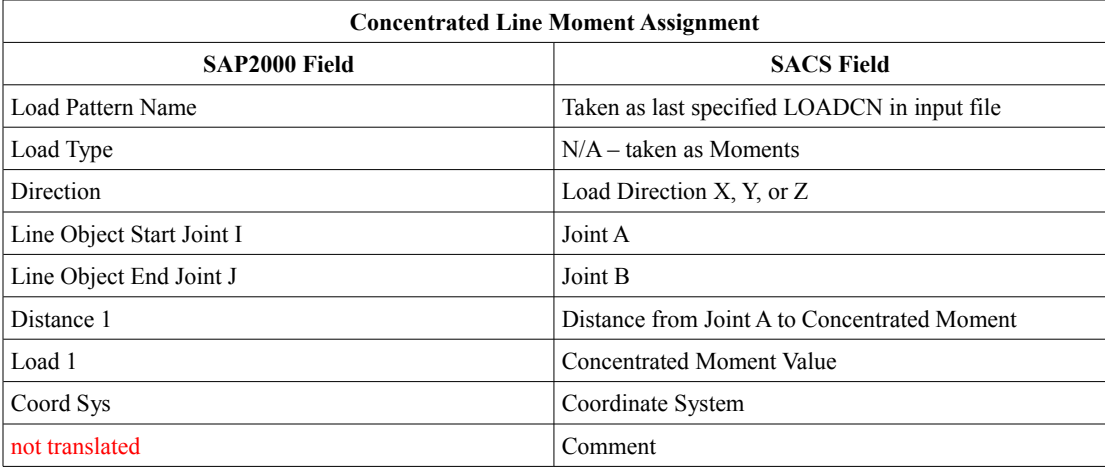

<span id="page-21-2"></span>*Table 3.19: LOAD MOMT "line" load translation*

#### **3.1.16 LOAD JOIN "Line"**

<span id="page-22-1"></span>The LOAD JOIN "line" defines joint forces or moments for point objects. Table [3.20](#page-22-3) shows the mapping to the point loads and moments.

| <b>Point Load and Moment Assignment</b> |                                              |
|-----------------------------------------|----------------------------------------------|
| SAP2000 Field                           | <b>SACS Field</b>                            |
| Load Pattern Name                       | Taken as last specified LOADCN in input file |
| Point Label                             | Joint Name                                   |
| Force Global X or Force 1               | Force FX                                     |
| Force Global Y or Force 2               | Force FY                                     |
| Force Global Z or Force 3               | Force FZ                                     |
| Moment About Global X or Moment About 1 | Moment MX                                    |
| Moment About Global Y or Moment About 2 | Moment MY                                    |
| Moment About Global Z or Moment About 3 | Moment MZ                                    |
| Coordinate System                       | $N/A$ – taken as Global                      |
| not translated                          | Remarks                                      |

<span id="page-22-3"></span>*Table 3.20: LOAD JOIN "line" load translation*

#### **3.1.17 LCOMB "Line"**

<span id="page-22-0"></span>The LCOMB "line" defines load combinations. Table [3.21](#page-22-2) shows the mapping to the load combinations.

| <b>Load Combination Definitions</b> |                         |
|-------------------------------------|-------------------------|
| SAP2000 Field                       | <b>SACS Field</b>       |
| Load Combination Name               | <b>Combination Name</b> |
| Load Case Name                      | Load Case Name          |
| Scale Factor                        | Load Factor             |

<span id="page-22-2"></span>*Table 3.21: LCOMB "line" combination translation*